IDC/FLEX\_EXTRACT/SIP 13 June 2018

English only

# **FLEX\_EXTRACT V7.0.3 Software Installation Plan**

#### This document defines the FLEX\_EXTRACT V7.0.3 installation plan.

#### **Summary**

*Flex\_extract V7.0.3 is a collection of python (2.7) shell scripts and FORTRAN programs to retrieve input files for the FLEXTRA/FLEXPART Atmospheric Transport Modelling system from the ECMWF MARS archive.* 

*The scripts can be 1) executed locally using the ECMWF WebMARS interface, or 2) on the ECMWF member state gateway server or HPC facility using the ecaccess software package. As another option the scripts can 3) also be triggered using ecflow scheduling software used by ECMWF for data dissemination.* 

*This document describes the installation procedure and the software requirements necessary for installation. All required software used is open source and free of charge. Please note that the retrieval scripts have been completely rewritten using python as script language instead of ksh. The mode of usage has changed as well compared to earlier versions to reflect the additional functionality. Thus reading this document is recommended also to experienced flex\_extract users.*

*The SIP also describes where log files can be found in case the scripts submitted via ecaccess or via ECMWF batch facilities fail.*

# **Document history**

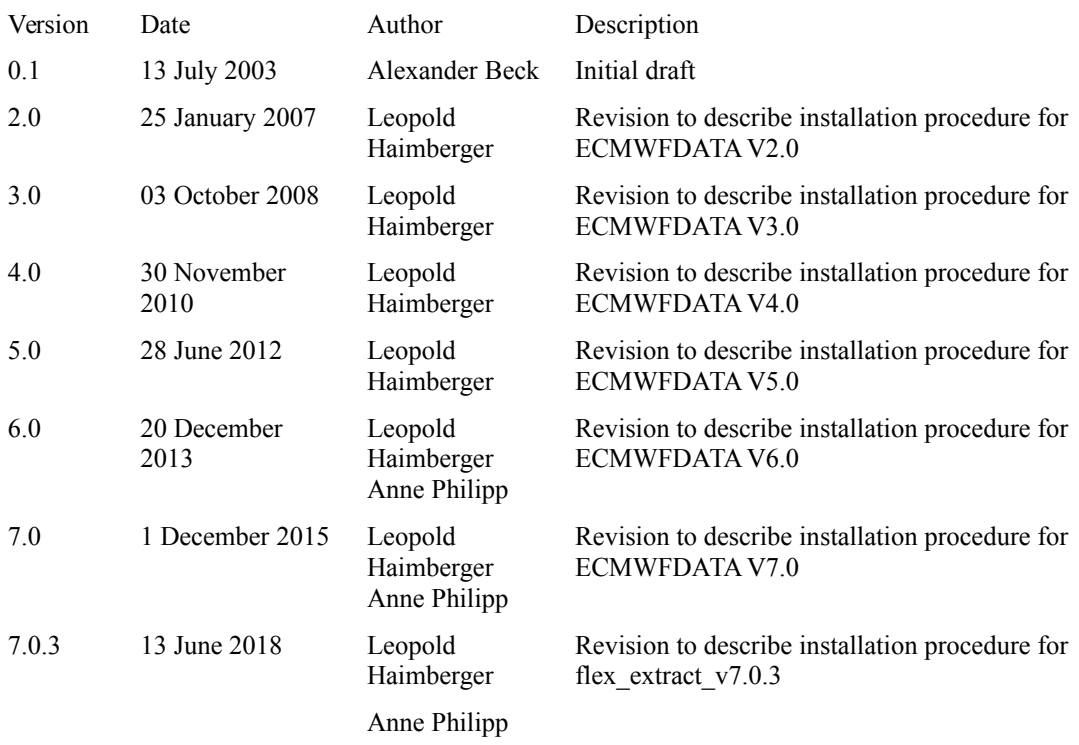

# <span id="page-2-6"></span><span id="page-2-5"></span><span id="page-2-4"></span><span id="page-2-3"></span><span id="page-2-2"></span><span id="page-2-1"></span><span id="page-2-0"></span>**Contents**

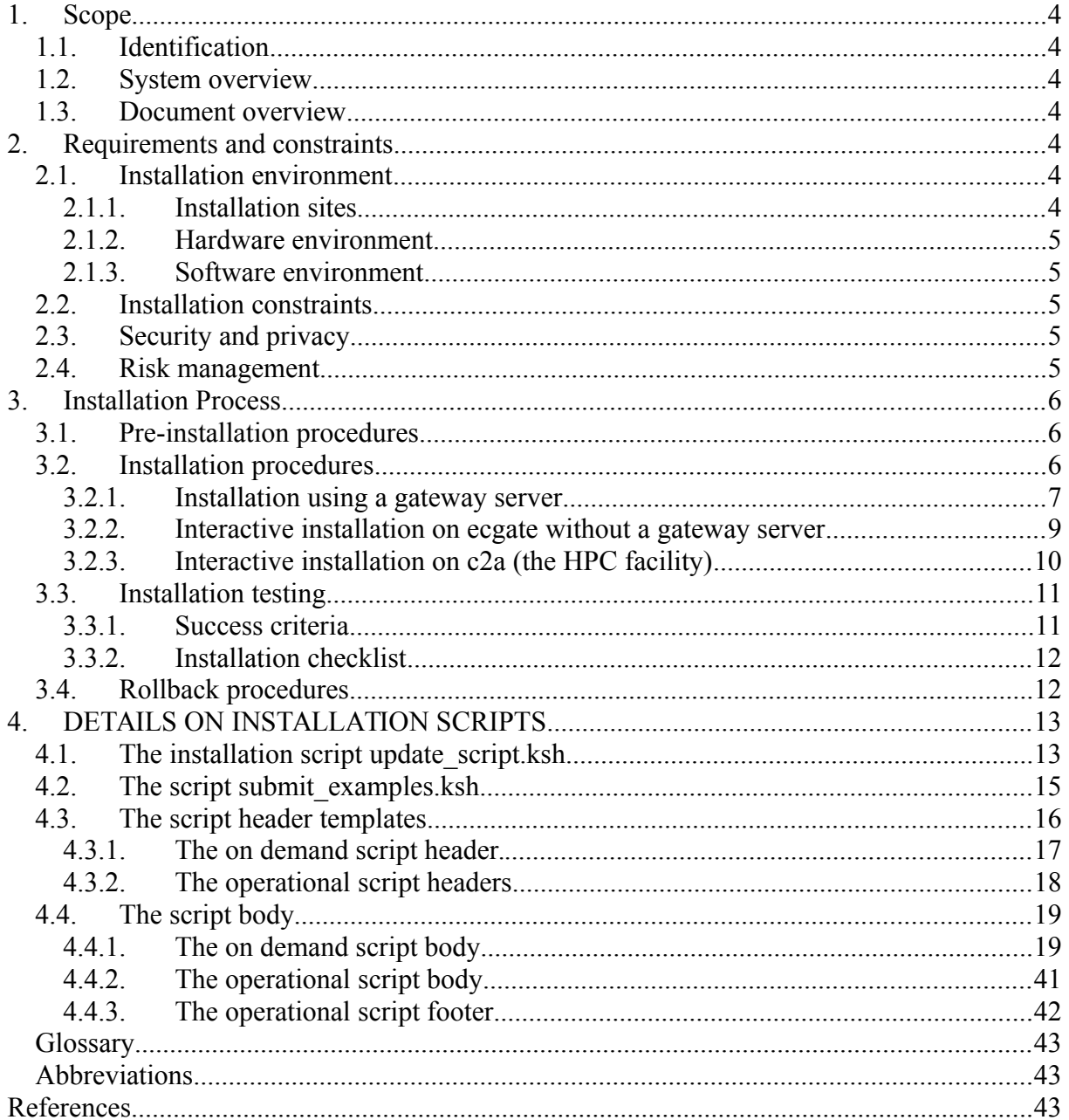

<span id="page-3-6"></span>Page 4 **1. SCOPE**

### <span id="page-3-5"></span>**1.1. Identification**

This document applies to the flex extract version 7.0.3.

#### <span id="page-3-4"></span>**1.2. System overview**

Flex extract is software that supplies the International Data Center Atmospheric Transport Modelling (IDC ATM) system with input data describing the state of the atmosphere and thus the current transport conditions. The system retrieves the data from the European Centre for Medium-Range Weather Forecasts (ECMWF) situated in Reading, United Kingdom. The system complements the NCEPDATA software already applied at IDC as another source for input data for ATM modelling.

#### <span id="page-3-3"></span>**1.3. Document overview**

This installation plan describes the set of tasks necessary to install and test the flex\_extract V7.0.3 software so it can be used operationally at IDC.

This document lists the sites where the software is to be installed. It defines the pre-requisites for installation in terms of hardware, software and security. It also describes the roles required to perform the installation including the skills and experience needed for each role. Finally, it describes the installation process including backup, installation, acceptance testing, rollback procedures and reporting.

The installation process is described as a sequence of numbered steps. Each step contains a description of what needs to be done. Unless otherwise stated, the success criterion for each step is that no error messages are generated.

After the step description, there is usually a sequence of commands that can be entered to complete the step. These commands are displayed using the Courier font. **These commands are just examples and may need to be adapted for different environments**.

This document is mainly intended for the installer, the deployment manager and the project manager. This document is also of interest to senior management and user representatives.

This document is compliant with the IDC Software Documentation Framework (2002) and the CTBTO Editorial Manual (2002).

# <span id="page-3-2"></span>**2. REQUIREMENTS AND CONSTRAINTS**

### <span id="page-3-1"></span>**2.1. Installation environment**

### <span id="page-3-0"></span>*2.1.1. Installation sites*

As outlined below the retrieval scripts will be in most cases installed at both the IDC and the ECMWF Linux member state server (ecgate). Installation on the ECMWF HPC is also possible.

# <span id="page-4-3"></span>*2.1.2. Hardware environment*

Flex extract can be installed on both UNIX and LINUX platforms. Access to the Internet and no blocking firewalls are required.

# <span id="page-4-2"></span>*2.1.3. Software environment*

Flex extract is a collection of python scripts and modules. It needs a standard python 2.6 or 2.7 environment on the local machine with numpy and dateutils as optional packages. Note that python must be compiled with '-fPIC' to be able to load the grib\_api modules.

Flex extract software can be used under three scenarios:

- 1) "REMOTE": Directly on the ECMWF Linux member state server ecgate (via ecaccess.ecmwf.int).
	- a. Under this scenario only access to ecgate is needed.
- 2) "GATEWAY": Scripts are installed on a local machine and are submitted to ECMWF computer facilities via a member-state gateway server. Under this scenario the following software is needed:
	- a. a UNIX/LINUX environment with an implementation of the Korn-shell (ksh).
	- b. Web access tools provided by ECMWF (called ECaccess) :

<https://software.ecmwf.int/wiki/display/ECAC/ECaccess+Home>

i. Web Toolkit for different platforms:

<https://software.ecmwf.int/wiki/display/ECAC/Packages>

ii. Local gateway server have to be installed:

<https://software.ecmwf.int/wiki/display/ECAC/Releases+-+Gateway+package>

(The ECMWF gateway server cannot provide all required functionalities.)

- 3) "LOCAL": Scripts are installed and executed on a local machine. Under this scenario a software environment similar to that at ECMWF is required. In addition to the above requirements, the following software must be available:
	- a. a working FORTRAN90 compatible compiler. The installation has been tested with the freely available GNU Fortran compiler (gfortran) version 4.4 or higher, as it is available on the ECMWF member state server ecgate or with the Intel compiler (ifort).
	- b. ECMWF EMOS and GRIB API libraries, which can be downloaded from [\( https ://software.ecmwf.int/wiki/display/EMOS/Emoslib\)](https://software.ecmwf.int/wiki/display/EMOS/Emoslib) and [\( https://software.ecmwf.int/wiki/display/GRIB/Home\)](https://software.ecmwf.int/wiki/display/GRIB/Home).
	- c. A python-based MARS client, which can be also downloaded  [https ://software.ecmwf.int/wiki/display/WEBAPI/Access+MARS](https://software.ecmwf.int/wiki/display/WEBAPI/Access+MARS)

While the "GATEWAY" scenario was by far the most common one in previous versions of flex extract, it is likely that users may mostly use option "LOCAL" since it avoids usage of ecgate and no gateway must be installed. Option "LOCAL" is however limited to retrievals with size <20GB and causes more traffic over the Internet.

### <span id="page-4-1"></span>**2.2. Installation constraints**

A connection to the Internet must exist. If the "GATEWAY" scenario is used, the firewall at the site must be configured accordingly (port 9000 to ecaccess.ecmwf.int must be open). If not please ask your system administrator.

### <span id="page-4-0"></span>**2.3. Security and privacy**

In order to install the software, a user account is necessary both at IDC as well as at the ECMWF computer system. For scenarios "REMOTE" and "GATEWAY" a regular ECMWF user account must exist. For scenario "LOCAL" a web user id at ECMWF, which can be gained by a simple registration procedure, is sufficient.

# <span id="page-5-0"></span>**2.4. Risk management**

The software creates a directory flex extract v7.0.3 on ecgate unless otherwise specified. No files in this directory are removed but files from a previous installation of flex\_extract\_v7.0.3 are overwritten without further notice. Care has been taken not to overwrite any files from flex extract version 1.0-6.0. The software requires 20MB of disk space, so there is little risk of exceeding the disk quota on the ECMWF member state server ecgate.

# <span id="page-6-2"></span>**3. INSTALLATION PROCESS**

#### <span id="page-6-1"></span>**3.1. Pre-installation procedures**

To ensure a smooth installation for scenarios "REMOTE" and "GATEWAY", access to ecgate and availability of ecaccess tools should be verified. If there is no valid certificate, users should create it using the ecaccess-certificate-create command. Users should know their ECMWF user and group IDs and, if they plan to use ectrans, should also know their gateway server address and a valid ectrans destination. If there are problems please see section 2.1.3 to install/update the necessary software.

To ensure a smooth installation for retrieval via the ECMWF Web API, the user should verify that the GRIB API module can be loaded:

#### import gribapi

The ECMWF Web API can be tested by loading the ecmwfapi module:

import ecmwfapi

If this fails the user must install the python module as well as register and download the Web API key. If there are problems see section 2.1.3 and please follow the instructions provided at *[https://software.ecmwf.int/wiki/display/WEBAPI/Access+MARS](https://software.ecmwf.int/wiki/display/WEBAPI/Access+MARS%20%20)* to accomplish that.

#### <span id="page-6-0"></span>**3.2. Installation procedures**

The flex\_extract V7.0.3 software is distributed as one tar-file flex extract v7.0.3.tar containing python scripts, FORTRAN90 source code files, as well as (template) configuration files and a test suite. Ideally flex\_extract V7.0.3 is installed as part of an existing FLEXPART installation. The flex\_extract\_v7.0.3 directory should be in the directory FLEXPART\_ROOT/scripts (see Fig. 1 for an illustration of the directory tree).

In this case the default directory settings in flex extract will be optimal. Otherwise some may have to be set as command line parameters or in control files.

On ecgate or on the HPC the software will be installed in the \$HOME directory.

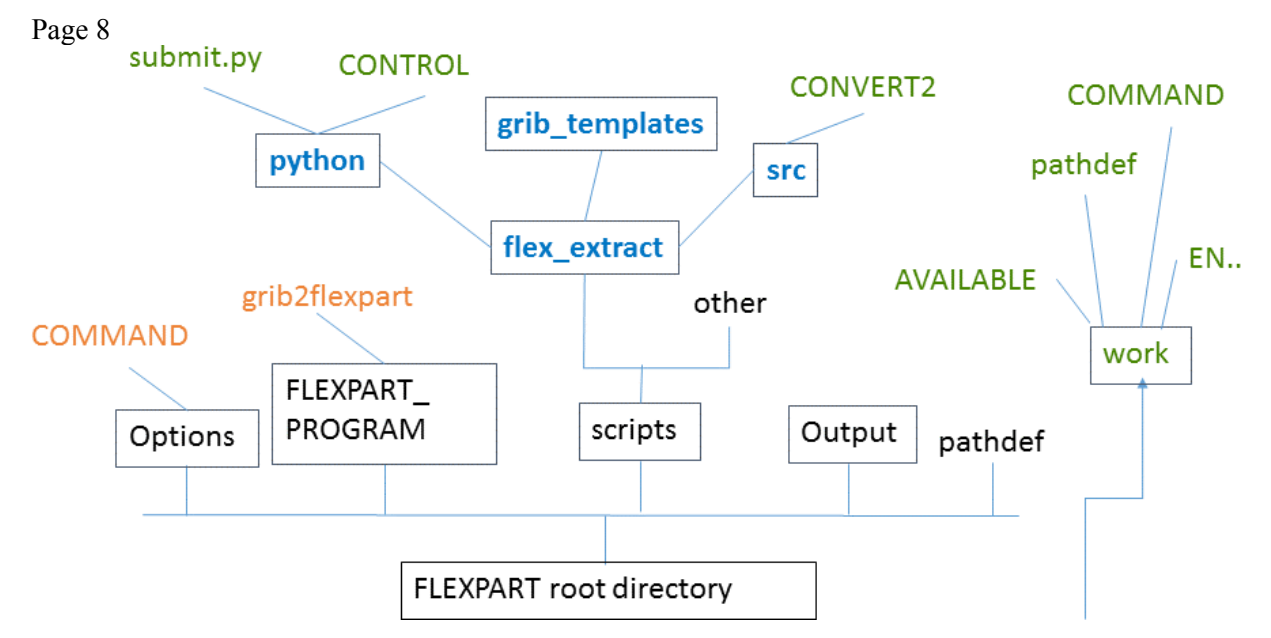

*Fig. 1: FLEXPART directory structure (black) with directories in rectangles, files as text. flex\_extract software should reside in scripts directory. In order to create input files on height levels (.fp files) flex\_extract will need to have access to COMMAND file and grib2flexpart executable (red). Flex\_extract software will create directory work and place all output files there. Usually the work directory will reside on a separate large file system.*

The tar file contains the directory tree flex extract  $v7.0.3$  as shown in Fig. 1. So the tar file should be extracted in the FLEXPART ROOT/scripts directory. The flex extract v7.0.3 directory contains the directories and files:

- python, which contains the following scripts and CONTROL files
	- o install.py is the python installation script for both local and remote software installation. Its set of options will be discussed below.
	- o submit.py is the main python script for retrieving data via job submission or via the ECMWF WebAPI. Its set of options will be discussed below.
	- o testsuite.py can be used to make some test retrievals.
	- o plot\_retrieved.py can be used to make simple test plots of the retrieved data
	- o Other \*.py contain functions and modules used by submit.py. getMARSdata.py may be called as standalone script to just retrieve the MARS data, prepareFLEXPART.py may be called as standalone script to do the flux deaccumulation and etadot calculations, the conversion to GRIB2 and to .fp format if necessary. If called at ecgate it also copies the resulting files to the gateway server if requested.
	- o job.temp.o, job.temp, compilejob.temp are template files read by submit.py for job submission to ECMWF.  $\exists$ ob.temp is for a normal retrieval job, compile job.temp is a job for installation of flex extract on ecgate or the HPC facility.
	- o CONTROL\* are files read by the above python scripts to control their execution. They have the same syntax as in the earlier flex extract 6.0 version. Some parameters in the control files can be overridden with command line parameters (see below).

- o job.ksh is only a temporary file that is overwritten every time a job is submitted to ECMWF. Its header is compatible with both the SLURM and PBS batch queue systems used on ecgate and the HPC facility, respectively.
- src contains the FORTRAN source files for CONVERT2, the executable that calculates the hybrid coordinate vertical velocity. There are several makefiles targeted for different installation scenarios. These may have to be adapted. The makefiles can be chosen via a command line parameter of install.py (see below).
- grib templates contains a conversion table from alphanumeric MARS parameters to purely numeric paramIDs used in GRIB, as well as a description of the ERA-Interim Gaussian grid.

The recommended installation procedure depends on the availability of a gateway server. If one exists, the software can be installed without the need to log in interactively on ecgate.

#### <span id="page-8-0"></span>*3.2.1. Installation on the local machine*

Even if it is intended to run the retrieval scripts on ecgate it is recommended to install them on the local machine. This is particularly true if FLEXPART is run on the local machine as well. Installation is simply to extract flex extract v7.0.3.tar in the \$FLEXPART\_ROOT/scripts directory as depicted in Fig. 1:

After the download just change directory to the installation directory and execute: tar xvf flex extract v7.0.3.tar.gz

If the FORTRAN compiler, python 2.7, the ECMWF grib\_api, the emoslib, as well as WebMARS are correctly installed, there is only one step left to do:

```
cd flex extract v7.0.3/python
setenv FLEXPART ROOT path to FLEXPART
install.py --target local|ecgate|cca [--flexpart root scripts
=$FLEXPART_ROOT/scripts] [--makefile Makefile.xxx]
```
This step compiles CONVERT2 and checks if all needed software is installed. If \$FLEXPART ROOT is not provided, the flex extract v7.0.3 directory tree is installed under the current directory in scenario "LOCAL", otherwise it is installed under \$HOME.

For convenience it is recommended to add the \$FLEXPART ROOT/scripts/ flex extract v7.0.3/python directory to your \$PATH and \$PYTHONPATH environment variables.

If compilation with the default makefile (Makefile.local.ifort for "LOCAL", Makefile.gfortran for "GATEWAY") fails, the user may try other provided makefiles. The settings in the makefiles should be identical to those used for building the GRIB API software to avoid version incompatibilities. If in doubt please ask your system administrator.

### *3.2.2. Installation using a gateway server*

If a local gateway server exists or if there is no firewall between the ECMWF standard gateway server ecaccess.ecmwf.int and the local server, one can install the flex\_extract V7.0.3

software on ecgate or cca without the need to login interactively on these machines. Of course the user must have the necessary credentials to login on ecgate or cca, however.

On the IDC system (suitable directory) execute: tar xvf flex extract v7.0.3.tar

If necessary renew the ECACCESS certificate: ecaccess-certificate-create Enter your ECMWF user ID and passcode

Then start the installation with the following commands: cd flex extract v7.0.3/python install.py --target ecgate --ecuid=ecuid --ecgid=ecgid --gateway=gateway --destination=destination [-flexpart root scripts =  $\vert$ 

If the user has enough credentials, one may also specify one of the HPC machines (cca,ccb)as target.

The install script checks if ecaccess software is installed and if a gateway exists. Then it compiles CONVERT2 on ecgate (using gfortran) and on cca (using the Intel ifort compiling environment) and, if  $$FLEXPART$  ROOT SCRIPTS is not provided, the flex extract v7.0.3 directory tree is installed under \$HOME on ecgate or cca.

When called as above, install.py creates a job (compilejob.ksh) from a template (compilejob.temp) and sends it to the respective ECMWF machine. The user should receive an email a few minutes after install.py has been called. One can monitor progress of the job locally via the command ecaccess-job-list.

The install script also creates a job template (job.temp, which contains the ecuid, ecgid, gateway, destination settings) from an original job template  $(job.temp.o)$ . This job template is later used by the python script submit.py to create the actual jobs submitted to ECMWF, which are named job.ksh. The destination must be a valid target that has been defined by the user. See [http://www.ecmwf.int/services/ecaccess/](http://www.ecmwf.int/services/ecaccess/%20guide/Ectrans_setup.html) [guide/Ectrans\\_setup.html](http://www.ecmwf.int/services/ecaccess/%20guide/Ectrans_setup.html) for details on how to define a valid destination. The two variables are needed for the ectrans facility.

After this step the user should be able to submit on-demand or operational retrieval jobs via ecgate or cca.

```
Functionality of job submission via ecaccess can be tested by entering
submit.py --queue=ecgate --start date=YYYYMMHH
submit.py --queue=cca --start date=YYYYMMHH
```

```
Again one can monitor the progress of the scripts locally via the command
ecaccess-job-list
or on ecgate with the command
squeue | grep $USER
The user should also get an email notification after the script has been completed.
```
Submit.py also creates jobs ready to be called by the operational dissemination suite: submit.py --queue=ecgate --start date=YYYYMMHH --basetime= 00| 12

The temporary job.ksh files created by submit.py can be used as templates to be triggered by the operational suites of ECMWFs ECFLOW (former SMS) system. The values YYYYMMDDHH and 00 or 12 are then provided by ECFLOW.

The example scripts send emails to \$ECUID, notifying success and failure of the scripts. The example scripts leave data and log files in \$SCRATCH/ms\_sms\_output\_V7 (operational) or \$SCRATCH/python??????? (on demand).

In addition, if the parameter ECSTORAGE is set to 1 in the control files, the script protocols are archived together with the output files in the ecfs file directories ectmp:/ \$ECUID/econdemand or ectmp:/\$ECUID/ecops. For an introduction on ecfs see [http://www.ecmwf.int/services/computing/training/material\\_2012/ecfs.pdf.](http://www.ecmwf.int/services/computing/training/material_2012/ecfs.pdf)

On the HPC facility the example scripts are executed in a temporary directory that exists only during job lifetime. Information about script success can be found in the email sent to the user or in the /scratch/ms/\$ECGID/\$ECUID/.ecaccess\_DO\_NOT\_REMOVE directory.

#### <span id="page-10-1"></span>*3.2.3. Interactive installation on ecgate without a gateway server*

Interactive installation on ecgate or cca can be accomplished the same way as on the local IDC server: In some download directory (e.g. \$SCRATCH) execute tar xvf flex extract v7.0.3.tar

The necessary software is surely installed on ecgate or cca but it must be activated using the module command:

 module load python module load grib\_api module load emos

Then the installation is started as:

cd flex\_extract\_v7.0.3/python install.py --target=local --makefile=Makefile.gfortran

Note that contrary to the submission via a member state server, the variables GATEWAY and DESTINATION need to be set as environment variables in ecgate or must be set in the CONTROL files.

#### <span id="page-10-0"></span>*3.2.4. Interactive installation on cca (the HPC facility)*

Interactive installation on cca can be accomplished the same way as on the local IDC server: In some download directory (e.g. /home/ms/\$GROUP/\$USER) execute tar xvf flex extract v7.0.3.tar

The necessary software is surely installed on ecgate or cca but it must be activated using the module command:

```
module switch PrgEnv-cray PrgEnv-intel
module load python
module load grib_api
```
Page 12 module load emos

Note that the scripts expect the Intel programming environment. Then the installation is started as: cd flex extract v7.0.3/python install.py --target=local --makefile=Makefile.CRAY

The PBS settings in job.temp.o may be changed as appropriate. Execution on cca is generally recommended only for very demanding retrievals that fail or take too long on ecgate, e.g. when calculating the hybrid coordinate vertical velocity on the Gaussian grid using native (T1279 or higher) spectral resolution. For such cases, the HPC provides more memory  $(>10GB)$  than ecgate and allows multithreading (OMP\_NUM\_THREADS $>1$ , e.g. 48).

### <span id="page-11-1"></span>**3.3. Installation testing**

#### <span id="page-11-0"></span>*3.3.1. Success criteria for scripts on local machine*

After installation, one can retrieve data using the submit.py script, e.g. cd \$FLEXPART\_ROOT\_SCRIPTS/flex\_extract\_v7.0.3/python  $submit.py$  --start date=20131107

The user can follow the progress of the script. It should complete with no errors. Submit.py can be called from anywhere if its location is set in the \$PATH variable. Note that also the Control file needed by the script must exist. If there is no control file in the current directory submit.py will will look in \$FLEXPART\_ROOT\_SCRIPTS/flex\_extract\_v7.0.3/python. If it is not found there it will fail. Also please note that there must be enough space for the working directory. At least 20GB are recommended. The default location for the working directory is \$FLEXPART\_ROOT\_SCRIPTS/flex\_extract\_v7.0.3/work but can be changed with the command line option  $--inputdir$ .

For a more thorough testing the user may try the test suite:

```
cd $FLEXPART_ROOT_SCRIPTS/flex_extract_v7.0.3/python
testsuite.py [test_group]
```
It calls submit.py with common options. The optional command line parameter refers to different test cases which are defined in the file testsuite.json. Please note that the test suite is experimental. The test suite may take several hours to complete. Output can be found in the flex\_extract\_v7.0.3/test directory.

### *3.3.2. Success criteria for scripts via ecgate*

After installation, the directory tree \$FLEXPART\_ROOT\_SCRIPTS/flex\_extract\_v7.0.3 with the python scripts and with the other files mentioned above must exist on the local IDC machine and at least also on ecgate.

The installation was successful if the example scripts (for ecgate) produce ENyymmddhh files and an email reports about the success.

Page 13 The ENyymmddhh files are stored by default on ectmp:/\$USER/econdemand or ectmp:/\$USER/ecops and if \$ECTRANS is set to 1, they are also sent to the IDC or other customers. For an introduction on ecfs and ectrans see e.g. [http://www.ecmwf.int/services/computing/training/material\\_2012/ecfs.pdf](http://www.ecmwf.int/services/computing/training/material_2012/ecfs.pdf) and [http://www.ecmwf.int/services/ecaccess/guide/Ectrans\\_setup.html.](http://www.ecmwf.int/services/ecaccess/guide/Ectrans_setup.html)

The execution of the scripts after submission can be followed by issuing

```
squeue | grep $USER 
on ecgate or 
qstat -u $USER
on cca or by 
ecaccess-job-list
```
on the local machine. Note that the scripts involve MARS requests which can take from a few minutes up to a few hours, depending on the load of the MARS system.

If the on demand scripts fail, one should look at the two log files produced by the scripts:

- \$SCRATCH/flex??????.out and
- \$SCRATCH/python??????/prot

Please note that only the latter file is also sent via email. The ?????? are job IDs or process numbers which are used to ensure that on demand scripts running at the same time do not overwrite each other. Normally the output of these two log files is sufficient to trace back the reason for the failure. If not one can go into the directory \$SCRATCH/python?????/ Once there one can try to repeat the job steps that failed. This may give further hints.

The output for the operational scripts can be found in files

- \$SCRATCH/ms\_sms\_output\_V7/CTBTO\_ops.out and
- \$SCRATCH/ms\_sms\_output\_V7/ecmwf\_idc\_ops\_ecgate\_V7\_\*\_??

Again only the latter file is also sent via email. Normally the output of these two log files is sufficient to trace back the reason for the failure. If not one can go into the directories named \$SCRATCH/ctbto\_run\_ecgate?hrs? and there one can try to repeat the job steps that failed. If unsure which directory to use, try  $ls$  -lrt to find out which one was last modified. Please note that operational scripts overwrite the output of a previously run script. **Therefore only one operational script should run at a time!**

# <span id="page-12-0"></span>*3.3.3. Installation checklist*

The following checks should be performed

- Is there a directory \$FLEXPART\_ROOT\_SCRIPTS/flex\_extract\_v7.0.3 on ecgate and does it contain scripts, source code and the compiled executable \$FLEXPART\_ROOT\_SCRIPTS/flex\_extract\_v7.0.3/src/CONVERT2? Note that in most cases \$FLEXPART\_ROOT\_SCRIPTS will be equal to \$HOME. If no, repeat steps 3.2.1 or 3.2.2.
- Submit some of the example scripts. After submission:
	- o Are the scripts running? (see 3.3.1 how to check this)
	- o Is there a new log file in \$SCRATCH or \$SCRATCH/ms\_sms\_output\_V7?
- After the scripts have been completed:

- o Did you get a notification via email? Did it report errors?.
	- If not, check the email and the job log files for error messages.
- o Are there new files ENyymmddhh at the places noted in 3.3.1?
	- If not check the ecuid, ecgid, gateway, destination settings used when calling install.py
	- Note that the file suffix does not need to be EN. This is only the default. Depending on the configuration file parameter PREFIX it could be also EG or ES or something else.
- o If ECTRANS is set to 1: Are there new files ENyymmddhh on the local gateway in the target directory specified in the ectrans setup?
	- If not check the paths set in the CONTROL\_OPS or CONTROL\_ERA configuration files
- After the scripts have been completed and tested:
	- o The scripts are set such that they do not remove the working directory \$SCRATCH/python????? on ecgate. Only if you specify the option '- debug=False' the working directory is removed. This is useful for debugging purposes but with time those residual files may fill up too much disk space on \$SCRATCH so that the user has to remove directories from past retrievals.

For a more thorough testing the user may try the test suite:

```
cd $FLEXPART_ROOT_SCRIPTS/flex_extract_v7.0.3/python
testsuite.py
```
It calls submit.py with common options for retrieval via ecgate. Success of the test suite may be judged from the emails received and from the EN files transferred to the local server. The test suite may take several hours to complete.

#### <span id="page-13-1"></span>**3.4. Rollback procedures**

The software installation procedure should not in any case cause failures of the overall system. The software can be removed completely by executing the command

\rm –r \$FLEXPART\_ROOT\_SCRIPTS/flex\_extract\_v7.0.3

on *ecgate*.

### <span id="page-13-0"></span>**4. DETAILS ON INSTALLATION SCRIPTS AND FILE TEMPLATES**

This section describes how the installation scripts assemble the example scripts from several code snippets. The idea of this procedure is to duplicate only those parts of the scripts which are really volatile and should be changeable by the users while only one copy of the main part of the retrieval scripts exists. This leads to far more easily maintainable code. In the following, the update script is described, followed by a documentation of the script parts.

#### <span id="page-14-1"></span>**4.1. The installation script install.py**

The script install.py is used to make flex extract V7.0.3 ready for use both on the local machine and the ECMWF gateway and HPC.

```
[lh0@ecgb11 ~/flex_extract_v7.0.3/python]$ ./install.py -h
usage: install.py [-h] [--target INSTALL_TARGET] [--makefile MAKEFILE]
                    [--ecuid ECUID] [--ecgid ECGID] [--gateway GATEWAY]
                  [--destination DESTINATION]
                   [--flexpart_root_scripts FLEXPART_ROOT_SCRIPTS]
                  [--job_template JOB_TEMPLATE] [--controlfile CONTROLFILE]
Install flex_extract software locally or on ECMWF machines
optional arguments:<br>-h, --help
                        show this help message and exit
   --target INSTALL_TARGET
                        Valid targets: local | ecgate | cca , the latter two
                        are at ECMWF (default: None)
   --makefile MAKEFILE Name of Makefile to use for compiling CONVERT2
  (default: None)<br>--ecuid ECUID viser id at ECMW
                       user id at ECMWF (default: None)
 --ecgid ECGID group id at ECMWF (default: None)
 --gateway GATEWAY name of local gateway server (default: None)
   --destination DESTINATION
                         ecaccess destination, e.g. leo@genericSftp (default:
                        None)
  --flexpart_root scripts FLEXPART ROOT SCRIPTS
                         FLEXPART root directory on ECMWF servers (to find
                        grib2flexpart and COMMAND file) Normally flex_extract
                        resides in the scripts directory of the FLEXPART
                        distribution, thus the: (default: None)
   --job_template JOB_TEMPLATE
                         job template file for submission to ECMWF (default:
                        job.temp.o)
   --controlfile CONTROLFILE
                         file with control parameters (default: CONTROL.temp)
```
The last three options are normally not necessary to be set. However please note that the install script relies on existence of job.temp.o and CONTROL.temp and compilescript.temp. These must not be removed and should not be changed.

#### <span id="page-14-0"></span>**4.2. The script template compilejob.temp**

```
#!/bin/ksh
# ON ECGB:
# start with ecaccess-job-submit -queueName ecgb NAME OF THIS FILE on gateway server
# start with sbatch NAME OF THIS FILE directly on machine
#SBATCH --workdir=/scratch/ms/spatlh00/lh0
#SBATCH --qos=normal
#SBATCH --job-name=flex_ecmwf
#SBATCH --output=flex_ecmwf.%j.out
#SBATCH --error=flex_ecmwf.%j.out
#SBATCH --mail-type=FAIL
#SBATCH --time=12:00:00
## CRAY specific batch requests
##PBS -N flex_ecmwf
##PBS -q ns
##PBS -S /usr/bin/ksh
# -o /scratch/ms/no/sbc/flex_ecmwf.$Jobname.$Job_ID.out
# job output is in .ecaccess_DO_NOT_REMOVE
##PBS -j oe
##PBS -V
##PBS -1 EC threads per task=1
##PBS -l EC_memory_per_task=3200MB
set -x
export VERSION=7.0
```

```
Page 16
case $HOST in
   *ecg*)
   module load python
   module load grib_api
   module load emos
  export FLEXPART ROOT SCRIPTS=
  export MAKEFILE=Makefile.gfortran
   ;;
  *cca* module switch PrgEnv-cray PrgEnv-intel
   module load grib_api
   module load emos
   module load python
   echo ${GROUP}
   echo ${HOME}
   echo $HOME | awk -F / '{print $1, $2, $3, $4}'
   export GROUP=`echo $HOME | awk -F / '{print $4}'`
  export SCRATCH=/scratch/ms/${GROUP}/${USER}
  export FLEXPART ROOT SCRIPTS=
   export MAKEFILE=Makefile.CRAY
   ;;
esac
mkdir -p $FLEXPART_ROOT_SCRIPTS/flex_extract_v$VERSION<br>cd $FLEXPART_ROOT_SCRIPTS/flex_extract_v$VERSION = # if FLEXPART_ROOT_is_not_set_this_means_cd
cd $FLEXPART ROOT SCRIPTS/flex extract v$VERSION
to the home directory
tar -xvf $SCRATCH/flex extract v$VERSION.tar
cd src
\rm *.o *.mod CONVERT2
make -f $MAKEFILE >flexcompile 2>flexcompile
ls -l CONVERT2 >>flexcompile
if [ $? -eq 0 ]; then
 echo 'SUCCESS!' >>flexcompile
else
   echo Environment: >>flexcompile
   env >> flexcompile
fi
```
mail -s flexcompile.\$HOST.\$\$ \$USER <flexcompile

Install.py adapts the job headers of this template and creates compilejob.ksh. This script is then submitted to ecgate or cca.

#### **4.3. The script template job.temp.o**

This file should never be removed. Install.py modifies the header of job.temp.o according to the parameters ecuid,ecgid and creates the job template job.temp. This template is then used by submit.py to create job.ksh which is actually submitted to ecgate or cca.

```
#!/bin/ksh
# ON ECGB:
# start with ecaccess-job-submit -queueName ecgb NAME_OF_THIS_FILE on gateway server
# start with sbatch NAME OF THIS FILE directly on machine
#SBATCH --workdir=/scratch/ms/spatlh00/lh0
#SBATCH --qos=normal
#SBATCH --job-name=flex_ecmwf
#SBATCH --output=flex_ecmwf.%j.out
#SBATCH --error=flex_ecmwf.%j.out
#SBATCH --mail-type=FAIL
#SBATCH --time=12:00:00
## CRAY specific batch requests
##PBS -N flex_ecmwf
##PBS -q np
##PBS -S /usr/bin/ksh
## -o /scratch/ms/spatlh00/lh0/flex_ecmwf.$PBS_JOBID.out
## job output is in .ecaccess DO_NOT_REMOVE
```

```
#HPRS -V##PBS -1 EC threads per task=24
##PBS -l EC_memory_per_task=32000MB
set -x
case $HOST in
   *ecg*)
  module load python
 module load grib api
  module load emos
   export PATH=${PATH}:
   ;;
  *cca* module switch PrgEnv-cray PrgEnv-intel
   module load grib_api
  module load emos
  module load python
  export SCRATCH=$TMPDIR
   export PATH=${PATH}:
  ;;
esac
cd $SCRATCH
mkdir -p python$$
cd python$$
export CONTROL=CONTROL
cat >>$CONTROL<<EOF
EOF
submit.py --controlfile=$CONTROL --inputdir=./work --outputdir=./work >prot
mail -s flex.${HOST}.$$ $USER <prot
```
### **4.4. The control file template CONTROL.temp**

##PBS -j oe

This is the default control file used by the retrieval script submit.py. It should never be removed.

Many but not all of the parameters in CONTROL.temp can be overruled by command line parameters of the script. The users can change it or create their own control files that are read if specified in the command line parameter --controlfile of submit.py. Note that the settings in CONTROL.temp will lead to a retrieval of ERA-Interim data on a rather coarse grid. This is convenient for testing purposes but likely not optimal for the user's needs. If the parameters in the control file are smartly set, one will have to specify only few command line parameters in submit.py. Please do not remove parameters in this file, however, since quite a lot of them are needed for the retrieval scripts to function properly.

```
DAY1
DAY2
DTIME 3
TYPE AN FC FC FC FC FC AN FC FC FC FC FC AN FC FC FC FC FC AN FC FC FC FC FC
TIME 00 00 00 00 00 00 06 00 00 00 00 00 12 12 12 12 12 12 18 12 12 12 12 12
STEP 00 01 02 03 04 05 00 07 08 09 10 11 00 01 02 03 04 05 00 07 08 09 10 11
CLASS EI
STREAM OPER
NUMBER OFF
EXPVER 1
GRID 5000 
LEFT -175000
LOWER -90000
UPPER 90000
RIGHT 180000
LEVEL 60
LEVELIST 1/to/60
RESOL 63
GAUSS 1
```

```
Page 18
ACCURACY 16
OMEGA 0
OMEGADIFF 0
ETA 0
ETADIFF 0
DPDETA 1
SMOOTH 0
FORMAT GRIB1
ADDPAR 27/28/173/186/187/188/235/139/39
PREFIX EN
ECSTORAGE 1
ECTRANS 0
ECFSDIR ectmp:/${USER}/econdemand/
MAILOPS ${USER}
MAILFAIL SIUSER)
GRIB2FLEXPART 0
EOF
```
In the default setting, the example scripts do not use ectrans. Users have to manually set ECTRANS to one if they want to use that. This is a security measure in order to avoid jamming of transfers from multiple scripts in case ectrans settings are not correct.

#### **4.5. The test suite setting in testsuite.json**

This file in JSON format is read by the script testsuite.py to submit several test jobs. The tests are organised in groups (the red names). These names can be used as command line parameters in testsuite.py.

```
"install": {
"script": "install.py",
"control": null,
"inputdir": null,
"ecuid":"lh0",
"ecgid":"spatlh00",
"gateway":"srvx7.img.univie.ac.at",
"destination":"leo@genericSftp",
"local": {"target":"local"},
"local_flexpart":
{"target":"local","flexpart_root_scripts":"~/TEST2_FLEX_EXTRACT_GRIB2_NF4/scripts"},
"ecgate": {"target":"ecgate"},
"cca": {"target":"cca"}
},
"default": {
"script": "submit.py",
"control": null,
"inputdir": null,
"start_date": "20131107",
"local": {},
"local flexpart": {"flexpart root scripts": "~/TEST2 FLEX EXTRACT GRIB2 NF4/scripts"},
"ecgate": {"queue":"ecgate"},
"cca": {"queue":"cca"}
},
"work": {
"script": "submit.py",
"control": null,
"start_date": "20131107",
"inputdir": "$SCRATCH/work",
"local flexpart": {"flexpart root scripts":"~/TEST2_FLEX_EXTRACT_GRIB2_NF4/scripts"}
},
"fc": {
"script": "submit.py",
"control": "CONTROL_FC",
"inputdir": "$SCRATCH/workfc",
"local flexpart": {"flexpart_root_scripts":"~/TEST2_FLEX_EXTRACT_GRIB2_NF4/scripts"}
},
"cv": {
"script": "submit.py",
"control": "CONTROL_CV",
"inputdir": "$SCRATCH/workcv",
"start_date": "20131107",
"local_flexpart": {"flexpart_root_scripts":"~/TEST2_FLEX_EXTRACT_GRIB2_NF4/scripts"}
```
{

```
},
"hires": {
"script": "submit.py",
"control": "CONTROL_HIRES",
"inputdir": "$SCRATCH/workhires",
"local_flexpart": {"flexpart_root_scripts":"~/TEST2_FLEX_EXTRACT_GRIB2_NF4/scripts"},
"ecgate": {"queue":"ecgate"}
},
"hiresgauss": {
"script": "submit.py",
"control": "CONTROL_HIRESGAUSS",
"inputdir": "$SCRATCH/workhiresgauss",
"basetime": "00",
"local_flexpart": {"flexpart_root_scripts":"~/TEST2_FLEX_EXTRACT_GRIB2_NF4/scripts"},
"ecgate": {"queue":"ecgate"},
"cca": {"queue":"cca"}
},
"ops": {
"script": "submit.py",
"start_date": "20131108",
"control": "CONTROL_OPS_V6.0_4V.temp",
"inputdir": "$SCRATCH/workops2",
"local flexpart": {"basetime":"00"},
"local flexpart12": {"basetime":"12"},
"ecgate": {"queue":"ecgate","basetime":"00"}
},
"opsfc": {
"script": "submit.py",
"start_date": "20131108",
"control": "CONTROL_OPS_V6.0",
"inputdir": "$SCRATCH/workopsfc",
"local_flexpart": {"basetime":"00"},
"local_flexpart12": {"basetime":"12"},
"ecgate": {"queue":"ecgate","basetime":"00"}
}
}
```
#### <span id="page-18-2"></span>**Glossary**

*[This section defines terms that are specific to the project and are actually used in the current document.]*

#### <span id="page-18-1"></span>**Abbreviations**

*[This section defines abbreviations that are actually used in the current document.]*

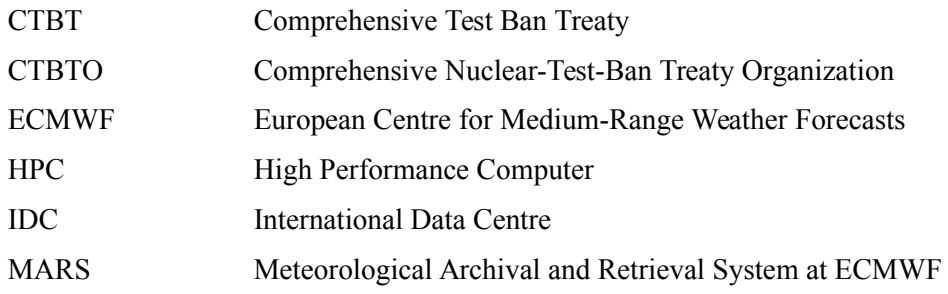

# <span id="page-18-0"></span>**REFERENCES**

*[List all documents that are referred to in the text e.g. "Schneider, G., Winters. J.P (2001). Applying Use Cases: A practical guide. Addison-Wesley." Documents should be listed in alphabetical author order.]*

International Organisation for Standardization (ISO) (1995). Information technology – Software life cycle processes. ISO/IEC 12207.

Comprehensive Nuclear-Test-Ban Treaty Organization (CTBTO) (2002). Editorial Manual.

International Data Centre (IDC) (2002). IDC Software Documentation Framework.